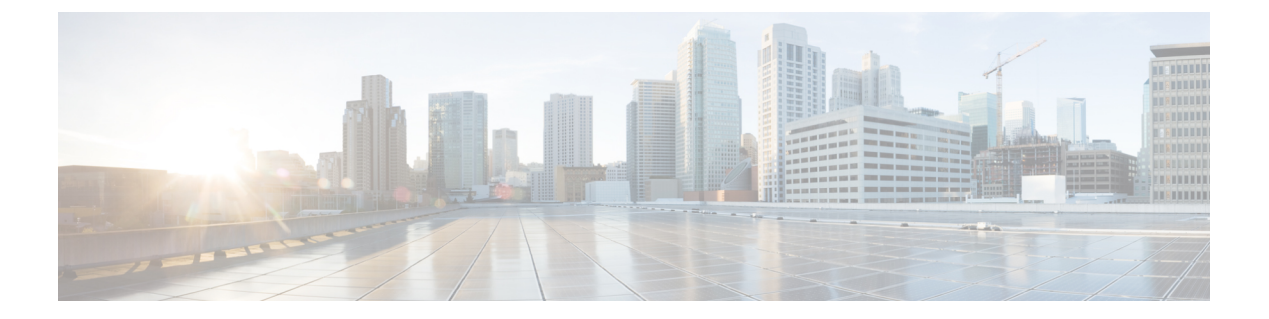

# **PoE** の設定

- [機能情報の確認](#page-0-0), 1 ページ
- PoE [について](#page-0-1)、1 ページ
- PoE [の設定方法](#page-6-0), 7 ページ
- [電力ステータスのモニタ](#page-14-0), 15 ページ
- PoE [の設定例](#page-15-0), 16 ページ

# <span id="page-0-0"></span>機能情報の確認

ご使用のソフトウェア リリースでは、このモジュールで説明されるすべての機能がサポートされ ているとは限りません。 最新の機能情報および警告については、使用するプラットフォームおよ びソフトウェア リリースの Bug Search Tool およびリリース ノートを参照してください。 このモ ジュールに記載されている機能の詳細を検索し、各機能がサポートされているリリースのリスト を確認する場合は、このモジュールの最後にある機能情報の表を参照してください。

プラットフォームのサポートおよびシスコソフトウェアイメージのサポートに関する情報を検索 するには、CiscoFeature Navigator を使用します。 CiscoFeature Navigator には、[http://www.cisco.com/](http://www.cisco.com/go/cfn) [go/cfn](http://www.cisco.com/go/cfn) からアクセスします。 Cisco.com のアカウントは必要ありません。

# <span id="page-0-1"></span>**PoE** について

# **Power over Ethernet** (PoE) ポート

Power over Ethernet (PoE)対応スイッチポートでは、回路に電力が供給されていないことをスイッ チが検出した場合、接続している次のデバイスに電力が自動的に供給されます。

- シスコ先行標準受電デバイス(Cisco IP Phone および Cisco Aironet アクセス ポイントなど)
- IEEE 802.3af 準拠の受電装置

受電装置が PoE スイッチ ポートおよび AC 電源に接続されている場合、冗長電力として利用でき ます。 受電装置が PoE ポートにだけ接続されている場合、受電装置には冗長電力は供給されませ  $h_{\alpha}$ 

### サポート対象のプロトコルおよび標準

スイッチは PoE のサポートで次のプロトコルと規格を使用します。

- 電力消費についてCDPを使用:受電装置は、消費している電力量をスイッチに通知します。 スイッチはこの電力消費に関するメッセージに応答しません。スイッチは、PoEポートに電 力を供給するか、このポートへの電力を取り除くだけです。
- シスコインテリジェント電力管理:受電装置およびスイッチは、電力ネゴシエーションCDP メッセージによって電力消費レベルについてネゴシエーションを行います。このネゴシエー ションにより、7 W より多くを消費する高電力のシスコ受電装置は、最も高い電力モードで 動作できるようになります。受電装置は、最初に低電力モードでブートして7W未満の電力 を消費し、ネゴシエーションを行って高電力モードで動作するための十分な電力を取得しま す。受電装置が高電力モードに切り替わるのは、スイッチから確認を受信した場合に限られ ます。

高電力装置は、電力ネゴシエーションCDPをサポートしないスイッチで低電力モードで動作 できます。

シスコのインテリジェントな電力管理の機能には、電力消費に関してCDPとの下位互換性が あるため、スイッチは、受信する CDP メッセージに従って応答します。 CDP はサードパー ティの受電デバイスをサポートしません。このため、スイッチは IEEE 分類を使用して装置 の消費電力を判断します。

• IEEE802.3a:この規格の主な機能は、受電装置の検出、電力の管理、切断の検出です。オプ ションとして受電装置の電力分類があります。詳細については、この規格を参照してくださ い。

#### 関連トピック

Cisco Universal Power Over Ethernet

### 受電装置の検出および初期電力割り当て

スイッチは、PoE対応ポートがシャットダウンの状態でなく、PoEはイネーブルになっていて(デ フォルト)、接続した装置は AC アダプタから電力供給されていない場合、シスコの先行標準受 電装置または IEEE 準拠の受電装置を検出します。

装置の検出後、スイッチは、次のように装置のタイプに応じて電力要件を判断します。

• 初期電力割り当ては、受電装置が要求する最大電力量です。スイッチは、受電装置を検出お よび電力供給する場合、この電力を最初に割り当てます。スイッチが受電装置からCDPメッ セージを受信し、受電装置が CDP 電力ネゴシエーション メッセージを通じてスイッチと電 力レベルをネゴシエートしたときに、初期電力割り当てが調整される場合があります。

• スイッチは検出したIEEE装置を消費電力クラス内で分類します。スイッチは、電力バジェッ トに使用可能な電力量に基づいて、ポートに通電できるかどうかを決定します。表1:[IEEE](#page-2-0) [電力分類](#page-2-0), (3 ページ) に、各種レベルの一覧を示します。

<span id="page-2-0"></span>表 **1**:**IEEE** 電力分類

| クラス              | スイッチから要求される最大電力レベル                      |
|------------------|-----------------------------------------|
| 0 (クラス ステータスは不明) | 15.4 W                                  |
|                  | 4 W                                     |
|                  | 7 W                                     |
|                  | 15.4 W                                  |
| $\overline{4}$   | 30 W (IEEE 802.3at タイプ2準拠の受電装置の)<br>場合) |

スイッチは電力要求をモニタリングおよび追跡して必要な場合にだけ電力供給を許可します。 ス イッチは自身の電力バジェット(PoE のスイッチで使用可能な電力量)を追跡します。 電力の供 給許可または拒否がポートで行われると、スイッチはパワーアカウンティング計算を実行し、電 力バジェットを最新に保ちます。

電力がポートに適用されたあとで、スイッチは CDP を使用して、接続されたシスコ受電装置の *CDP*固有の電力消費要件を調べます。この要件は、CDPメッセージに基づいて割り当てられる電 力量です。これに従って、スイッチは電力バジェットを調整します。これは、サードパーティの PoE 装置には適用されません。 スイッチは要件を処理して電力の供給を許可または拒否します。 要求が許可されると、スイッチは電力バジェットを更新します。 要求が拒否された場合は、ス イッチはポートの電力がオフに切り替わっていることを確認し、syslogメッセージを生成してLED を更新します。 受電装置はより多くの電力について、スイッチとのネゴシエーションを行うこと もできます。

PoE+ では、受電装置が最大 30 W の電力ネゴシエーションのために、Media Dependent Interface (MDI) の Type, Length, and Value description (TLV)、Power-via-MDI TLV で IEEE 802.3at および LLDP電源を使用します。シスコの先行標準受電装置およびIEEE受電装置では、CDPまたはIEEE 802.3at power-via-MDI 電力ネゴシエーション メカニズムにより最大 30 W の電力レベルを要求で きます。

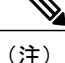

クラス 0、クラス 3、およびクラス 4 の受電装置の初期割り当ては 15.4 W です。装置が起動 し、CDP または LLDP を使用して 15.4 W を超える要求を送信する場合、最大 30 W を割り当 てることができます。

(注)

ソフトウェア コンフィギュレーション ガイドおよびコマンド リファレンスでは、CDP 固有の 電力消費要件を実際電力消費要件と呼んでいます。

不足電圧、過電圧、オシレータ障害、または短絡状態による障害をスイッチが検出した場合、ポー トへの電源をオフにし、syslog メッセージを生成し、電力バジェットと LED を更新します。

### 電力管理モード

スイッチでは、次の PoE モードがサポートされます。

• **auto**:接続されている装置で電力が必要であるかどうか、スイッチが自動的に検出します。 ポートに接続されている受電装置をスイッチが検出し、スイッチに十分な電力がある場合、 スイッチは電力を供給して電力バジェットを更新し、先着順でポートの電力をオンに切り替 えて LED を更新します。 LED の詳細については、ハードウェア インストレーション ガイド を参照してください。

すべての受電装置用としてスイッチに十分な電力がある場合は、すべての受電装置が起動し ます。スイッチに接続された受電装置すべてに対し十分な電力が利用できる場合、すべての 装置に電力を供給します。使用可能なPoEがない場合、または他の装置が電力供給を待機し ている間に装置の接続が切断されて再接続した場合、どの装置へ電力を供給または拒否され るかが判断できなくなります。

許可された電力がシステムの電力バジェットを超えている場合、スイッチは電力を拒否し、 ポートへの電力がオフになっていることを確認したうえで syslog メッセージを生成し、LED を更新します。電力供給が拒否された後、スイッチは定期的に電力バジェットを再確認し、 継続して電力要求の許可を試みます。

スイッチにより電力を供給されている装置が、さらに壁面コンセントに接続している場合、 スイッチは装置に電力を供給し続ける場合があります。このとき、装置がスイッチから受電 しているか、AC 電源から受電しているかにかかわらず、スイッチは引き続き装置へ電力を 供給していることを報告し続ける場合があります。

受電装置が取り外された場合、スイッチは切断を自動的に検出し、ポートから電力を取り除 きます。 非受電装置を接続しても、その装置に障害は発生しません。

ポートで許可される最大ワット数を指定できます。 受電装置の IEEE クラス最大ワット数が 設定されている最大値より大きい場合、スイッチはそのポートに電力を供給しません。 ス イッチが受電装置に電力供給したが、受電装置が設定の最大値より多くの電力を CDP メッ セージによって後で要求した場合、スイッチはポートの電力を取り除きます。その受電装置 に割り当てられていた電力は、グローバル電力バジェットに送られます。ワット数を指定し ない場合、スイッチは最大値の電力を供給します。 任意の PoE ポートで **auto** 設定を使用し てください。 auto モードがデフォルト設定です。

• **static**:スイッチは、受電装置が接続されていなくてもポートに電力をあらかじめ割り当て、 そのポートで電力が使用できるようにします。スイッチは、設定された最大ワット数をポー トに割り当てます。その値は、IEEE クラスまたは受電装置からの CDP メッセージによって 調節されることはありません。これは、電力があらかじめ割り当てられていることから、最 大ワット数以下の電力を使用するすべての受電装置が固定ポートに接続されている場合に電 力が保証されるためです。 ポートはもう先着順方式ではなくなります。

ただし、受電装置の IEEE クラスが最大ワット数を超えると、スイッチは装置に電力を供給 しません。 受電装置が最大ワット数を超える電力を消費していることを CDP メッセージに よってスイッチが認識すると、スイッチは受電装置をシャットダウンします。

ワット数を指定しない場合、スイッチは最大値をあらかじめ割り当てます。スイッチは、受 電装置を検出した場合に限り、ポートに電力を供給します。優先順位が高いインターフェイ スには、**static** 設定を使用してください。

• **never**:スイッチは受電装置の検出をディセーブルにして、電力が供給されていない装置が接 続されても、PoE ポートに電力を供給しません。 PoE 対応ポートに電力を絶対に適用せず、 そのポートをデータ専用ポートにする場合に限り、このモードを使用してください。

ほとんどの場合、デフォルトの設定(自動モード)の動作は適切に行われ、プラグアンドプレイ 動作が提供されます。 それ以上の設定は必要ありません。 しかし、プライオリティの高い PoE ポートを設定したり、PoE ポートをデータ専用にしたり、最大ワット数を指定して高電力受電デ バイスをポートで禁止したりする場合は、このタスクを実行します。

#### 電力モニタリングおよび電力ポリシング

リアルタイムの消費電力のポリシングをイネーブルにした場合、受電装置が最大割り当て(カッ トオフ電力値)を超えて電力を消費すると、スイッチはアクションを開始します。

PoE がイネーブルである場合、スイッチは受電装置のリアルタイムの電力消費を検知します。 接 続されている受電装置のリアルタイム電力消費をスイッチが監視することを、電力モニタリング または電力検知といいます。また、スイッチはパワーポリシング機能を使用して消費電力をポリ シングします。

電力モニタリングは、シスコのインテリジェントな電力管理およびCDPベースの消費電力に対し て下位互換性があります。 電力モニタリングはこれらの機能とともに動作して、PoE ポートが受 電装置に電力を供給できるようにします。

スイッチは次のようにして、接続されている装置のリアルタイム電力消費を検知します。

- **1** スイッチは、個々のポートでリアルタイム消費電力をモニタリングします。
- **2** スイッチは、ピーク時の電力消費を含め、電力消費を記録します。 スイッチは CISCO-POWER-ETHERNET-EXT-MIB を介して情報を報告します。
- **3** 電力ポリシングがイネーブルの場合、スイッチはリアルタイムの消費電力を装置に割り当てら れた最大電力と比較して、消費電力をポリシングします。最大消費電力は、PoEポートでカッ トオフ電力とも呼ばれます。

装置がポートで最大電力割り当てを超える電力を使用すると、スイッチはポートへの電力をオ フにしたり、またはスイッチコンフィギュレーションに基づいて受電装置に電力を供給しなが らスイッチが syslog メッセージを生成して LED(ポート LED はオレンジ色で点滅)を更新し たりすることができます。 デフォルトでは、すべての PoE ポートで消費電力のポリシングは ディセーブルになっています。

PoEのerrdisableステートからのエラー回復がイネーブルの場合、指定の時間の経過後、スイッ チは PoE ポートを errdisable ステートから自動的に回復させます。

エラー回復がディセーブルの場合、**shutdown** および **no shutdown** インターフェイス コンフィ ギュレーション コマンドを使用して、手動で PoE ポートをイネーブルにできます。

**4** ポリシングがディセーブルである場合、受電装置がPoEポートに割り当てられた最大電力より 多くの量を消費しても対処されないため、スイッチに悪影響を与える場合があります。

#### PoE ポートでの最大電力割り当て (カットオフ電力)

パワー ポリシングがイネーブルである場合、スイッチは次の順序で PoE ポートのカットオフ電力 として、これらの値の 1 つを特定します。

- **1** スイッチがポートに対して予定しているユーザ定義電力レベルを設定している場合は、**power inline consumptiondefault***wattage*グローバルコンフィギュレーションコマンドまたはインター フェイス コンフィギュレーション コマンドを使用して手動で行う。
- **2** ポートで許可されている電力を制限するユーザ定義電力レベルを設定している場合は、**power inline auto max** *max-wattage* または **power inline static max** *max-wattage* インターフェイス コン フィギュレーション コマンドを使用して手動で行う。
- **3** スイッチにおいて受電装置の電力消費が設定されている場合は、CDP電力ネゴシエーションま たは IEEE 分類と LLDP 電力ネゴシエーションを使用して自動的に行われる。

**power inline consumption default** *wattage* または **power inline** [**auto** | **static max**] *max-wattage* コマン ドを入力することにより、カットオフ電力値を手動で設定するには、前述のリストの 1 番目また は 2 番目の方法を使用します。

カットオフ電力量の値を手動で設定しない場合、スイッチは、CDP 電力ネゴシエーションまたは デバイスの IEEE 分類と LLDP 電力ネゴシエーションを使用して自動的に値を決定します。 CDP または LLDP がイネーブルでない場合は、デフォルト値の 30 W が適用されます。 ただし、CDP または LLDP がない場合は、15400 ~ 30000 mW の値が CDP 要求または LLDP 要求だけに基づい て割り当てられるため、装置で15.4Wを超える電力の消費がスイッチから許可されません。受電 デバイスが CDP または LLDP のネゴシエーションなしに 15.4 W を超える電力を消費する場合、 装置は 最大電流(*Imax*)の制限に違反し、最大値を超える電流が供給されるという *Icut* 障害が発 生する可能性があります。再び電源を入れるまで、ポートは障害状態のままになります。ポート で継続的に 15.4 W を超える電力が給電される場合、このサイクルが繰り返されます。

PoE+ ポートに接続されている受電デバイスが再起動し、電力 TLV で CDP パケットまたは LLDPパケットが送信される場合、スイッチは最初のパケットの電力ネゴシエーションプロト コルをロックし、その他のプロトコルからの電力要求に応答しません。 たとえば、スイッチ が CDP にロックされている場合、LLDP 要求を送信する装置に電力を供給しません。 スイッ チが CDP にロックされた後で CDP がディセーブルになった場合、スイッチは LLDP 電源要求 に応答せず、アクセサリの電源がオンにならなくなります。 この場合、受電デバイスを再起 動する必要があります。 (注)

#### 電力消費値

ポートの初期電力割り当ておよび最大電力割り当てを設定することができます。 ただし、これら の値は、スイッチが PoE ポートの電力をオンまたはオフにするときを指定するために設定する値 です。最大電力割り当ては、受電装置の実際の電力消費と同じではありません。スイッチによっ て電力ポリシングに使用される実際のカットオフ電力値は、設定済みの電力値と同等ではありま せん。

電力ポリシングがイネーブルの場合、スイッチは、スイッチ ポートで、受電装置の消費電力を超 える消費電力ポリシングを行います。最大電力割り当てを手動で設定する場合、スイッチポート と受電装置間のケーブルでの電力損失を考慮する必要があります。 カットオフ電力とは、受電装 置の定格消費電力とケーブル上での最悪時の電力損失を合計したものです。

スイッチの PoE がイネーブルの場合、電力ポリシングをイネーブルにすることを推奨します。 た とえば、ポリシングがディセーブルで、**power inline auto max6300**インターフェイスコンフィギュ レーション コマンドを使用してカットオフ値を設定すると、PoE ポートに設定される最大電力割 り当ては6.3W (6300mW)です。装置が最大で6.3Wの電力を必要とする場合、スイッチはポー トに接続されている装置に電力を供給します。CDPによるパワーネゴシエーション実施後の値ま たはIEEE分類値が設定済みカットオフ値を超えると、スイッチは接続されている装置に電力を供 給しなくなります。 スイッチが PoE ポートで電力をオンにしたあとは、スイッチは受電装置のリ アルタイム電力消費のポリシングを行わないので、受電装置は最大割り当て量を超えて電力を消 費できることになり、スイッチと、他の PoE ポートに接続されている受電装置に悪影響を及ぼす ことがあります。

スイッチは内部電源装置および Cisco Redundant Power System 2300 (RPS 2300) をサポートしてお り、受電装置が利用できる総電力量は電源装置の設定によって異なります。

## <span id="page-6-0"></span>**PoE** の設定方法

### **PoE** ポートの電力管理モードの設定

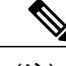

PoE設定を変更するとき、設定中のポートでは電力が低下します。新しい設定、その他のPoE ポートの状態、電力バジェットの状態により、そのポートの電力は再びアップしない場合があ ります。 たとえば、ポート 1 が自動でオンの状態になっていて、そのポートを固定モードに 設定するとします。 スイッチはポート 1 から電力を取り除き、受電デバイスを検出してポー トに電力を再び供給します。 ポート 1 が自動でオンの状態になっていて、最大ワット数を 10 Wに設定した場合、スイッチはポートから電力を取り除き、受電デバイスを再び検出します。 スイッチは、受電デバイスがクラス 1、クラス 2、またはシスコ専用受電デバイスのいずれか の場合に、ポートに電力を再び供給します。 (注)

T

### 手順の概要

- **1. enable**
- **2. configure terminal**
- **3. interface***interface-id*
- **4. power inline** {**auto** [**max***max-wattage*] | **never** | **static** [**max***max-wattage*]}
- **5. end**
- **6. show power inline** [*interface-id* | **module***switch-number*]
- **7. copy running-config startup-config**

#### 手順の詳細

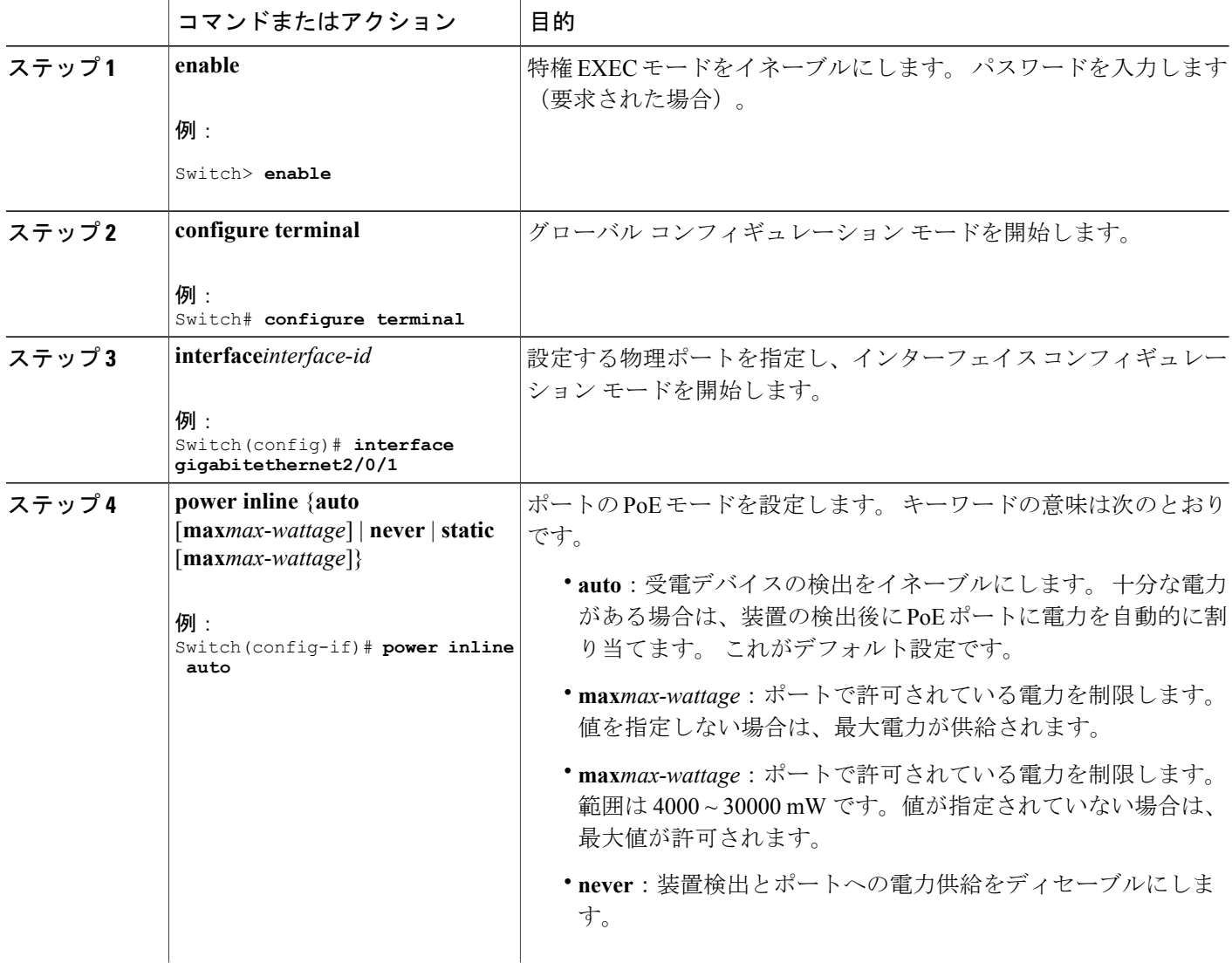

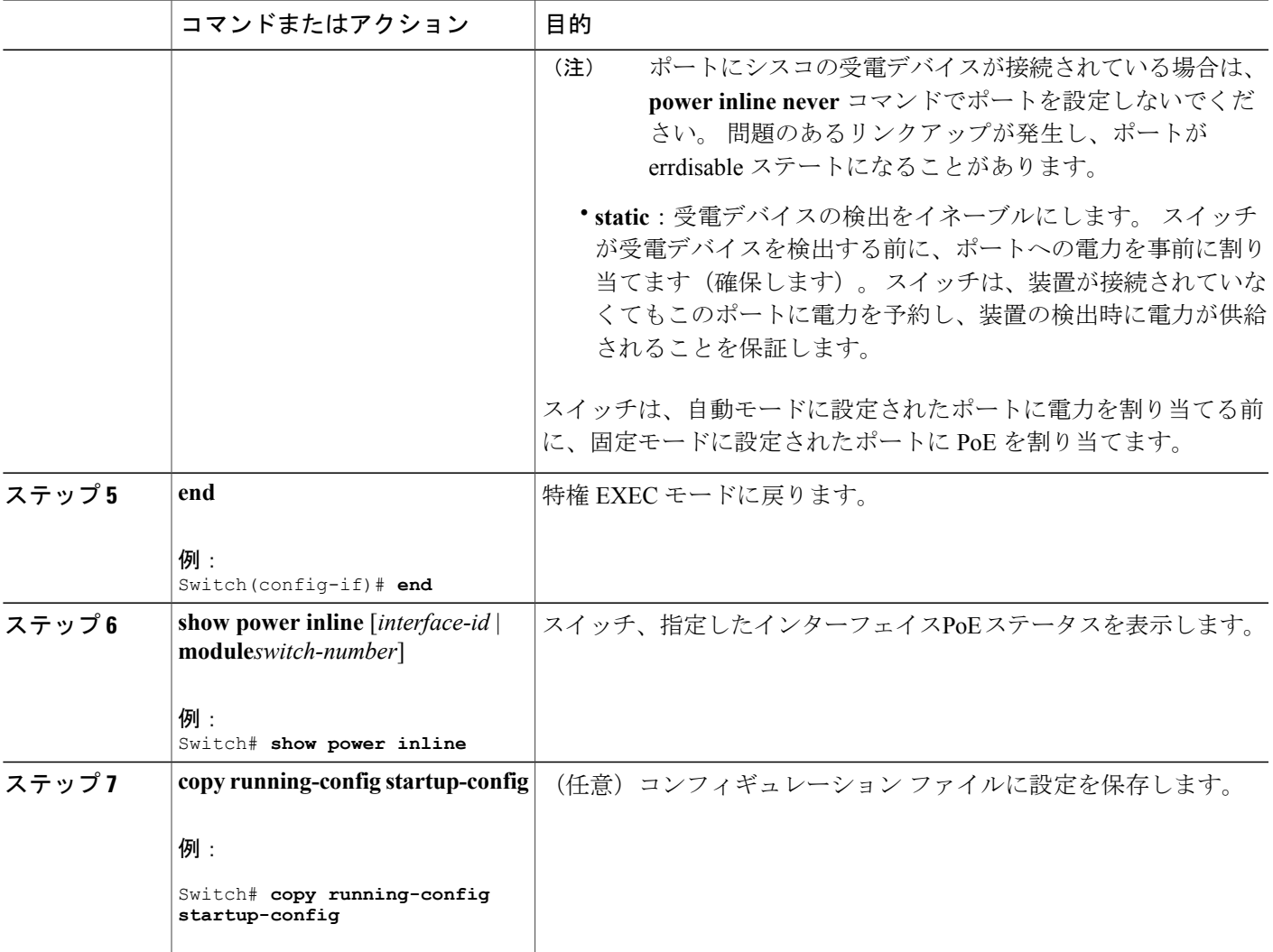

## **PoE** ポートに接続された受電装置の電力バジェット

シスコの受電デバイスが PoE ポートに接続されている場合、スイッチは Cisco Discovery Protocol (CDP)を使用して、受電デバイスの*CDP*固有の電力消費を判断し、また、スイッチはこれに合 せて電力バジェットを調整します。この機能は、IEEEサードパーティの受電デバイスには適用さ れません。この装置の場合、スイッチが電力要求を許可したときに、スイッチが受電装置のIEEE 分類に応じて電力バジェットを調整します。 受電デバイスがクラス 0(クラス ステータス不明) またはクラス 3 の場合、スイッチは CDP 固有の電力所要量に関係なく、受電デバイスに 15,400 mWを計上します。受電デバイスがCDP固有の消費よりも高いクラスを報告してきたり、または 電力分類(デフォルトはクラス0)をサポートしていない場合、スイッチは IEEE クラス情報を使 用してグローバル電力バジェットを追跡するため、電力供給できるデバイスが少なくなります。

**power inline consumption***wattage*インターフェイスコンフィギュレーションコマンドまたは**power inline consumption default***wattage* グローバル コンフィギュレーション コマンドを使用すれば、 IEEE 分類で指定されたデフォルトの電力要件を上書きできます。 IEEE 分類で指定された電力と 実際に装置が必要とする電力の差は、追加の装置が使用するためグローバル電力バジェットに入 れられます。 したがって、スイッチの電力バジェットを拡張してもっと効率的に使用できます。

⁄N 注意

スイッチの電力バジェットは慎重に計画し、電力モニタリング機能をイネーブルにし、電源装 置に対してオーバーサブスクライブにならないようにする必要があります。

(注)

手動で電力バジェットを設定する場合、スイッチと受電デバイスの間のケーブルでの電力消失 を考慮する必要があります。

### すべての **PoE** ポートのパワー バジェット

#### 手順の概要

- **1. enable**
- **2. configure terminal**
- **3. no cdp run**
- **4. power inline consumption default***wattage*
- **5. end**
- **6. show power inline consumption default**
- **7. copy running-config startup-config**

#### 手順の詳細

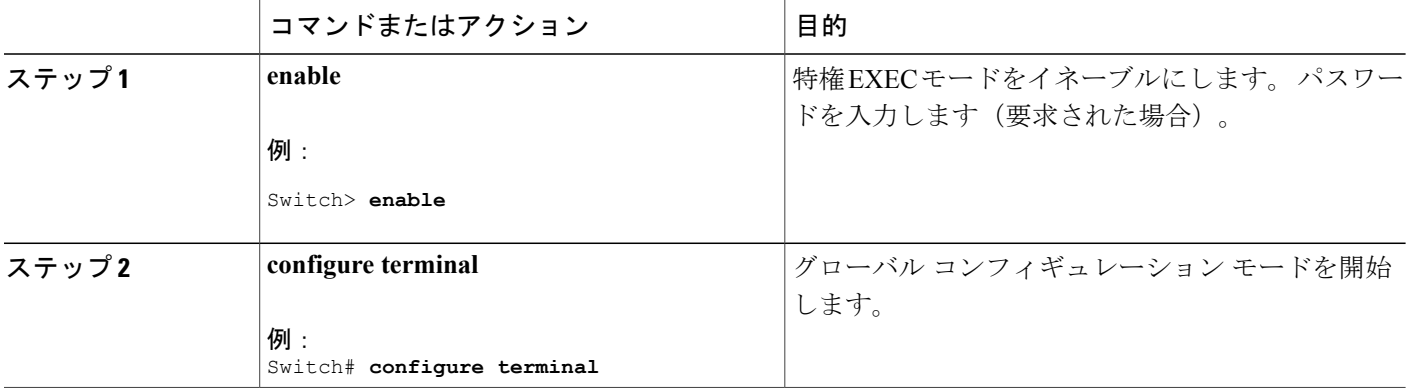

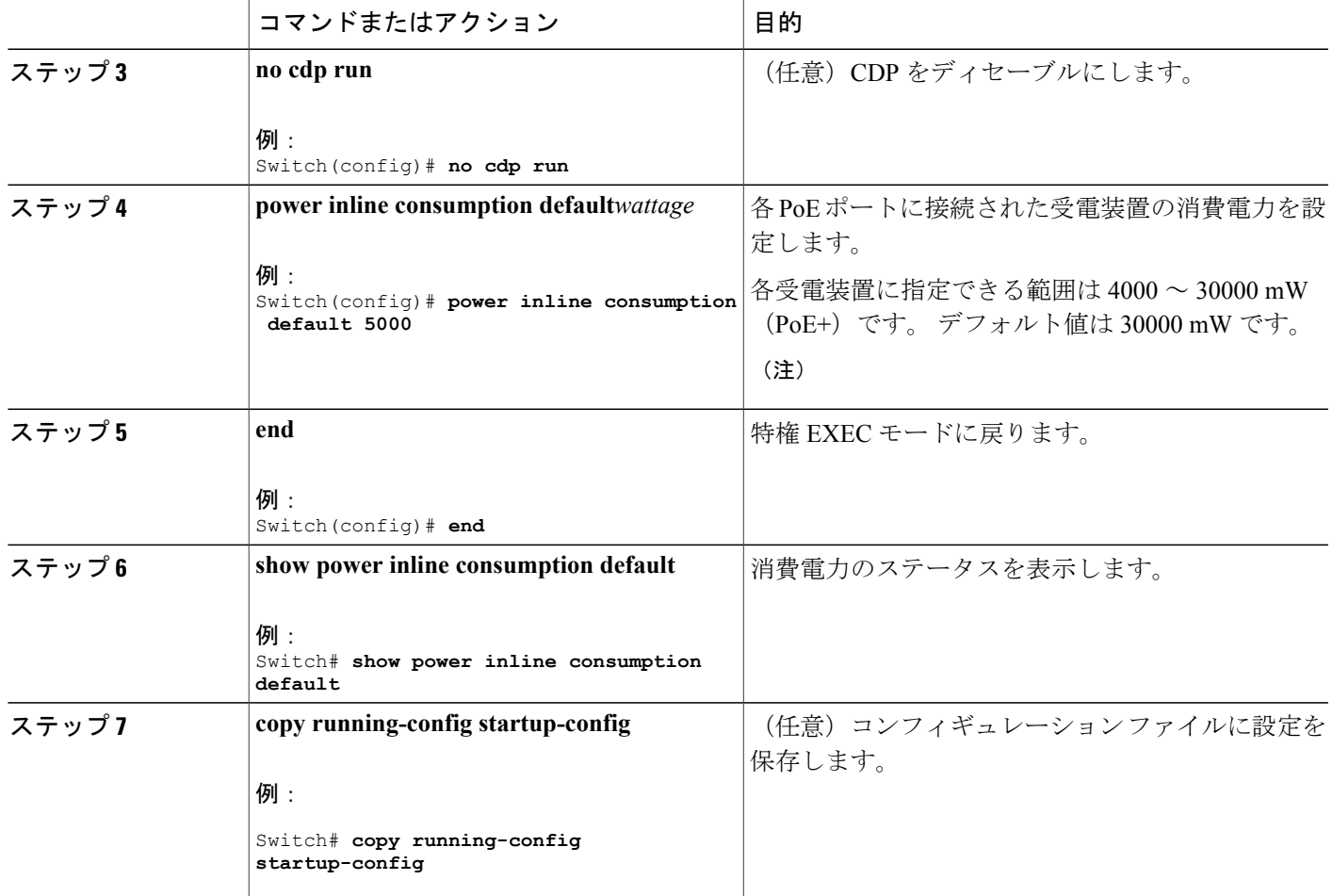

## 特定の **PoE** ポートのパワー バジェット

#### 手順の概要

 $\mathbf{I}$ 

- **1. enable**
- **2. configure terminal**
- **3. no cdp run**
- **4. interface***interface-id*
- **5. power inline consumption***wattage*
- **6. end**
- **7. show power inline consumption**
- **8. copy running-config startup-config**

### 手順の詳細

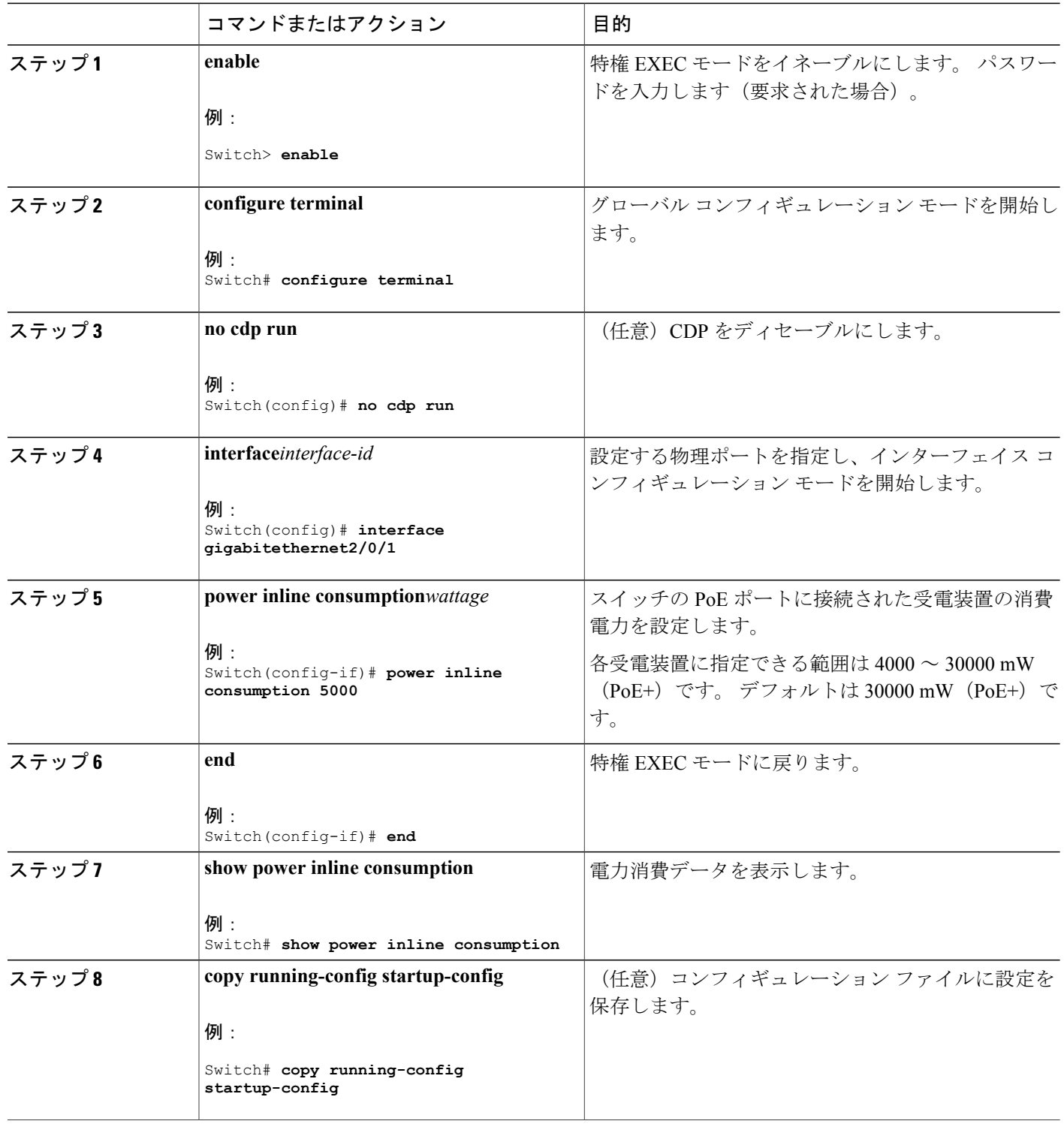

T

## 電力ポリシングの設定

デフォルトでは、スイッチは接続されている受電装置の消費電力をリアルタイムでモニタリング します。消費電力に対するポリシングを行うようにスイッチを設定できます。デフォルトではポ リシングはディセーブルです。

#### 手順の概要

- **1. enable**
- **2. configure terminal**
- **3. interface***interface-id*
- **4. power inline police** [**action**{**log** | **errdisable**}]
- **5. exit**
- **6.** 次のいずれかを使用します。
	- **errdisable detect cause inline-power**
	- **errdisable recovery cause inline-power**
	- **errdisable recovery interval***interval*
- **7. exit**
- **8.** 次のいずれかを使用します。
	- **show power inline police**
	- **show errdisable recovery**
- **9. copy running-config startup-config**

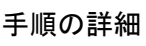

Г

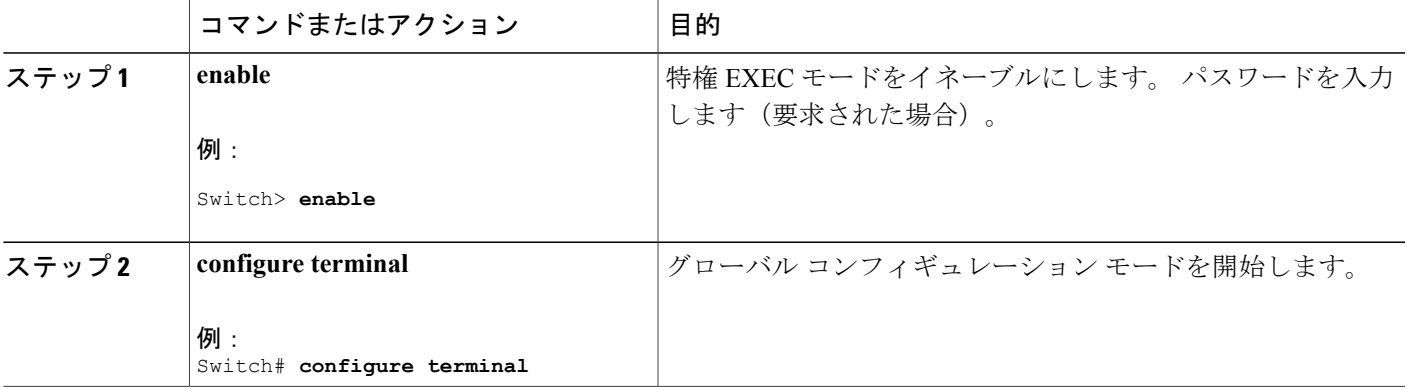

T

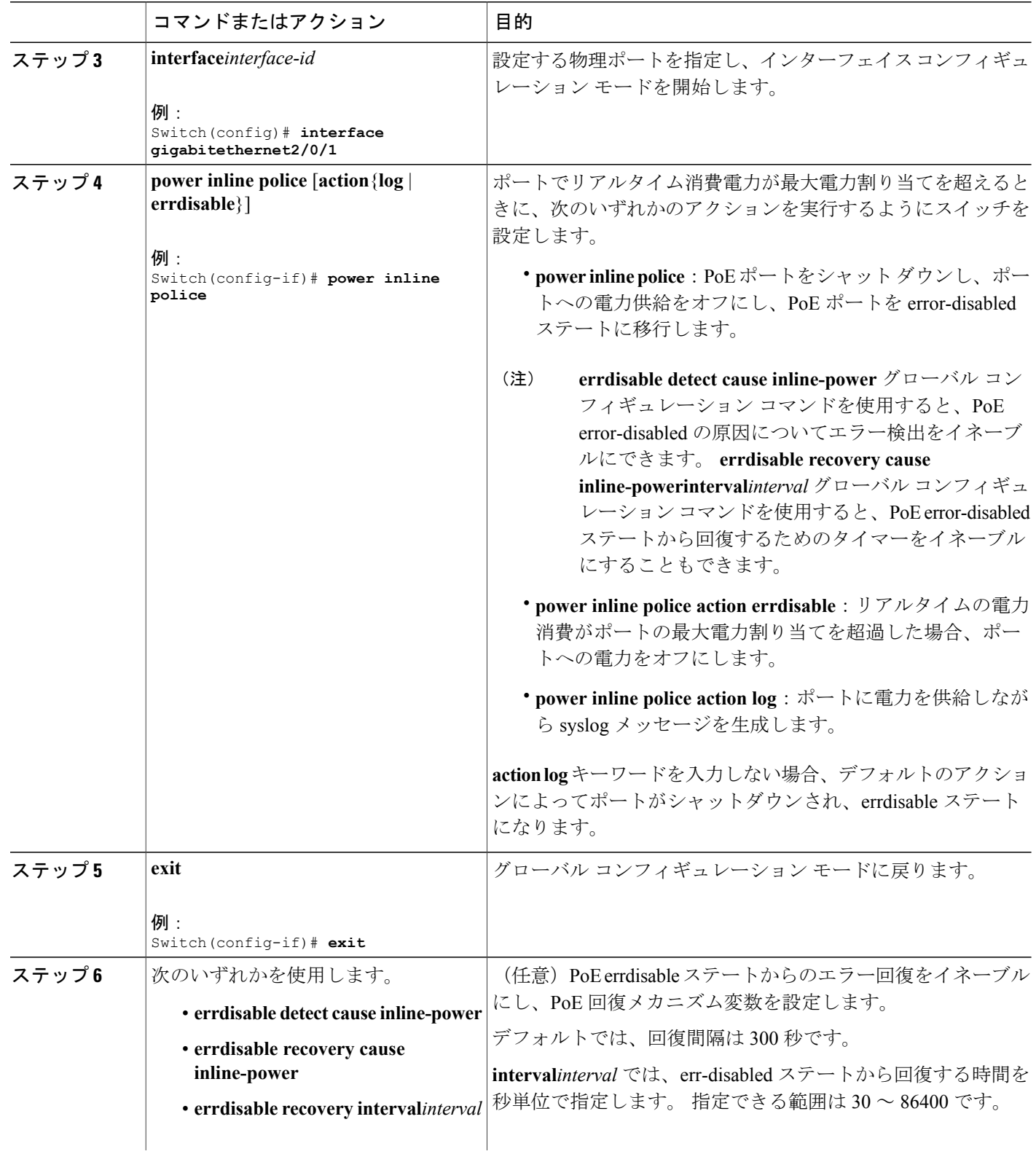

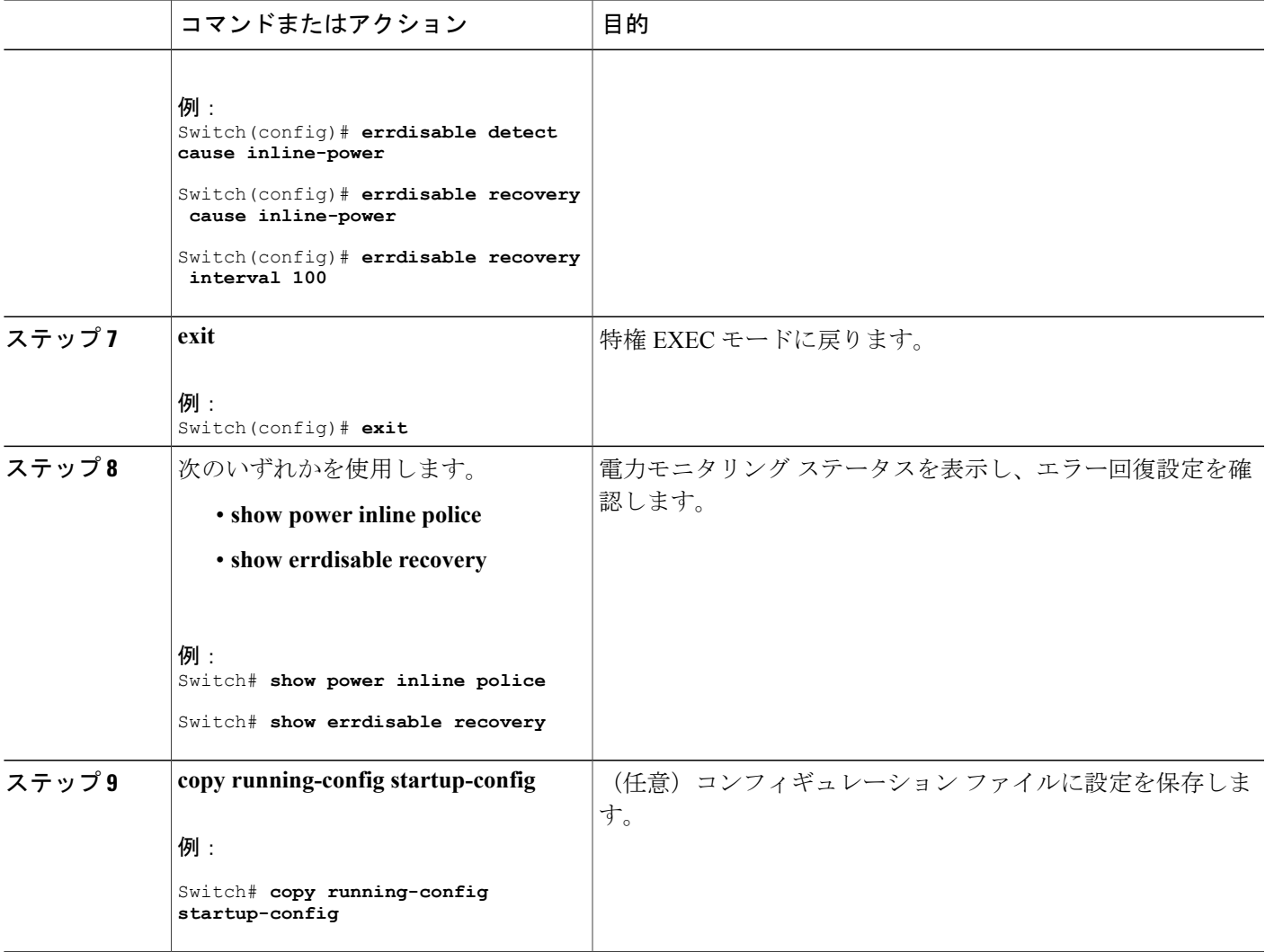

# <span id="page-14-0"></span>電力ステータスのモニタ

 $\overline{\phantom{a}}$ 

表 **2**:電力ステータスの **show** コマンド

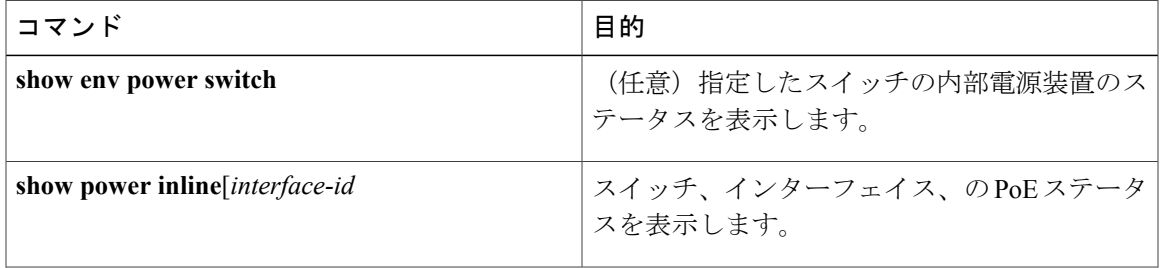

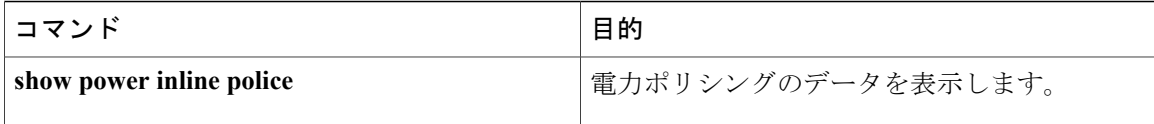

# <span id="page-15-0"></span>**PoE** の設定例

## パワー バジェット:例

次のいずれかのコマンドを入力すると、

- [**no**] **power inline consumption default** *wattage* グローバル コンフィギュレーション コマンド
- [**no**] **power inline consumption** *wattage*

インターフェイス コンフィギュレーション コマンド

次の注意メッセージが表示されます。

%CAUTION: Interface Gi1/0/1: Misconfiguring the 'power inline consumption/allocation' command may cause damage to the switch and void your warranty. Take precaution not to oversubscribe the power supply. It is recommended to enable power policing if the switch supports it. Refer to documentation.